Zum Hauptmenü

## **Mail-Filter**

Der mp-Mailserver verfügt über zwei leistungsstarke Mailfilter zur sicheren und effektiven Spam- und Virenfilterung der ein- und ausgehenden E-Mails. Die Mailfilter können dabei alternativ verwendet werden. Während der erste Mailfilter (amavisd-new) eine zentrale Administration über die Menüs bereitstellt, kann der zweite Mailfilter (amavisd-maia) über ein Webinterface benutzerindividuell zur Filterung eingesetzt werden.

Um Änderungen an den Mailfilter-Einstellungen vorzunehmen melden Sie sich bitte als Benutzer config an und wählen dann den Menüpunkt Einstellungen>Mail-Filter aus. Sie haben folgende Konfigurationsmöglichkeiten:

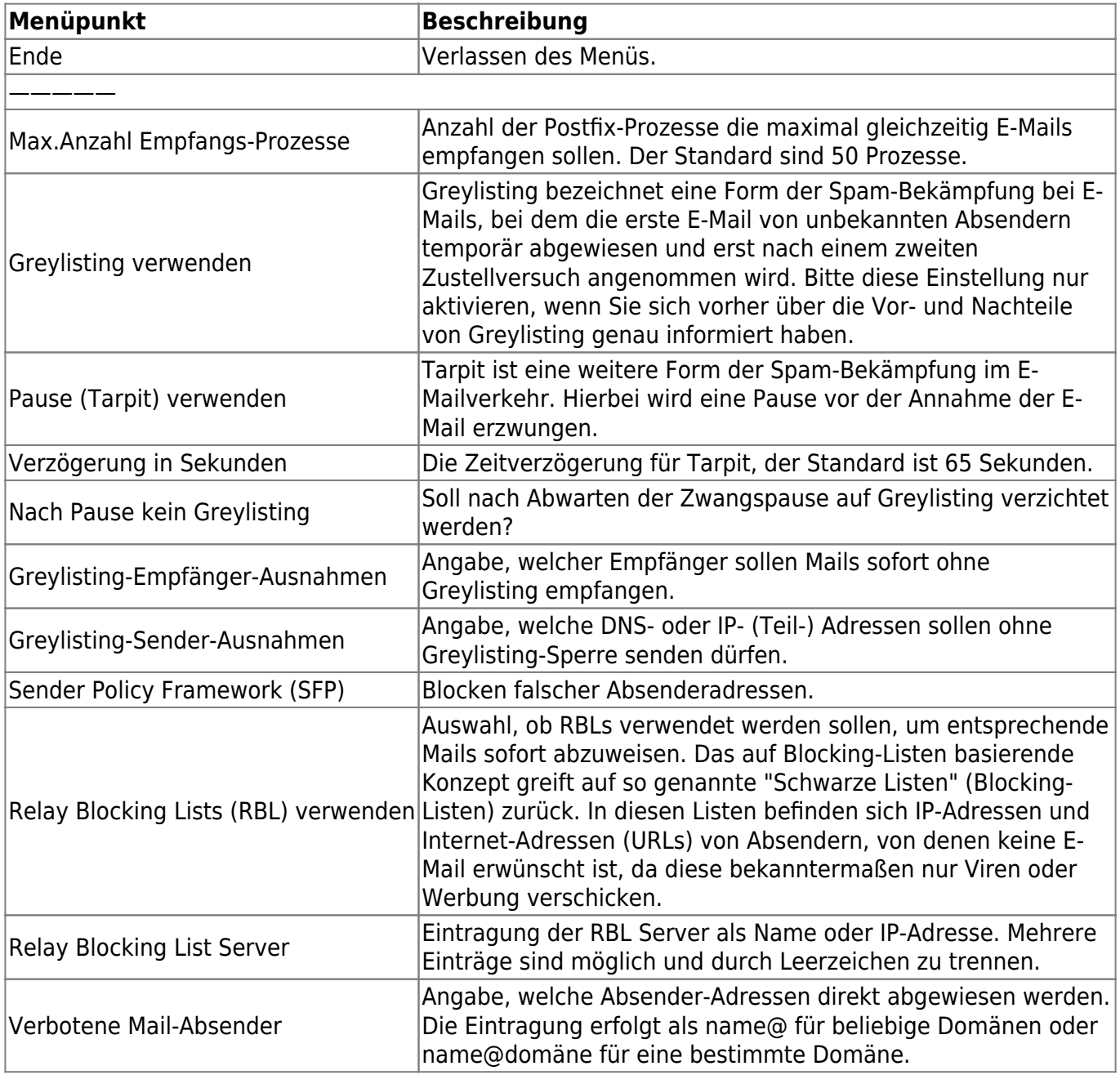

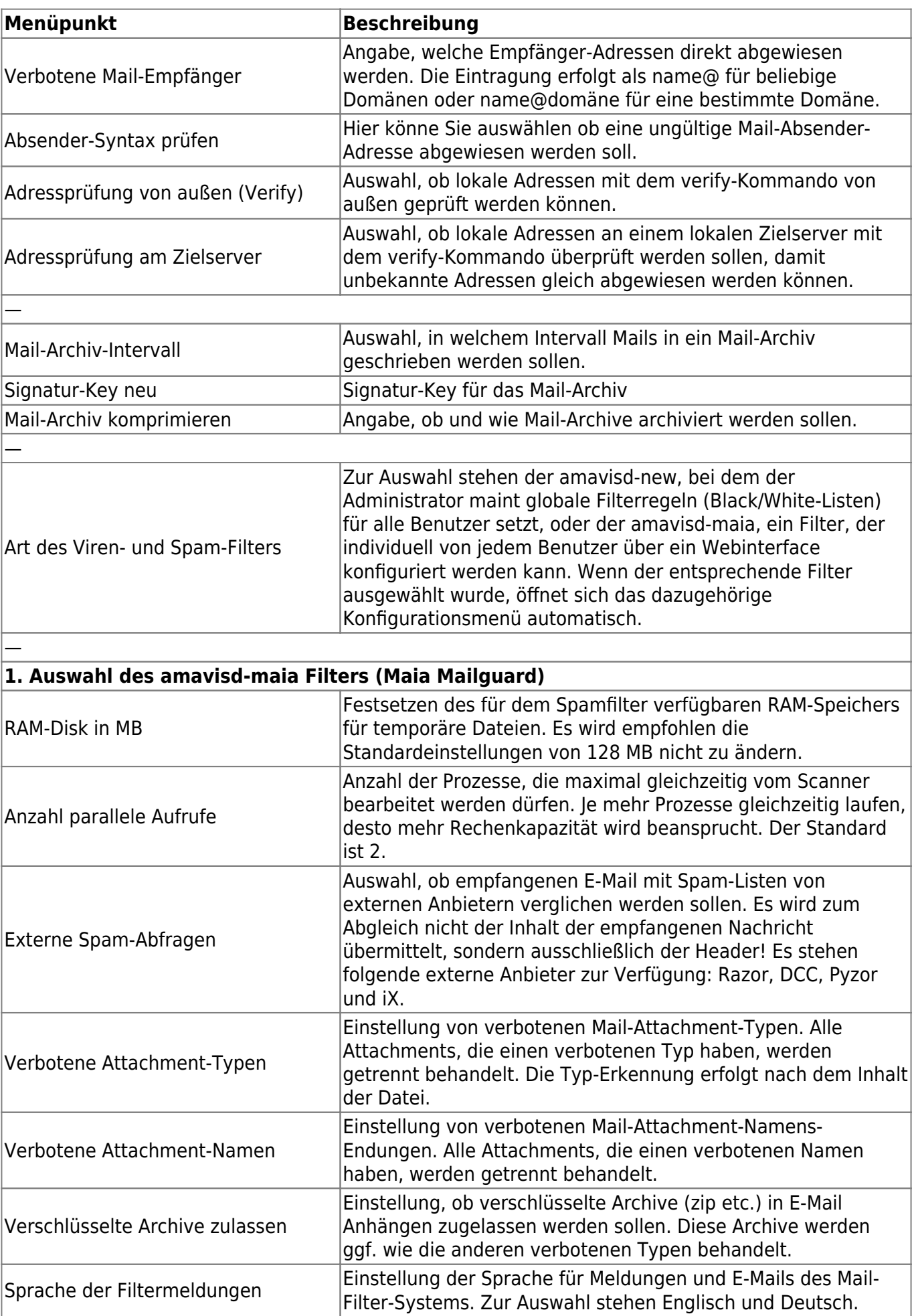

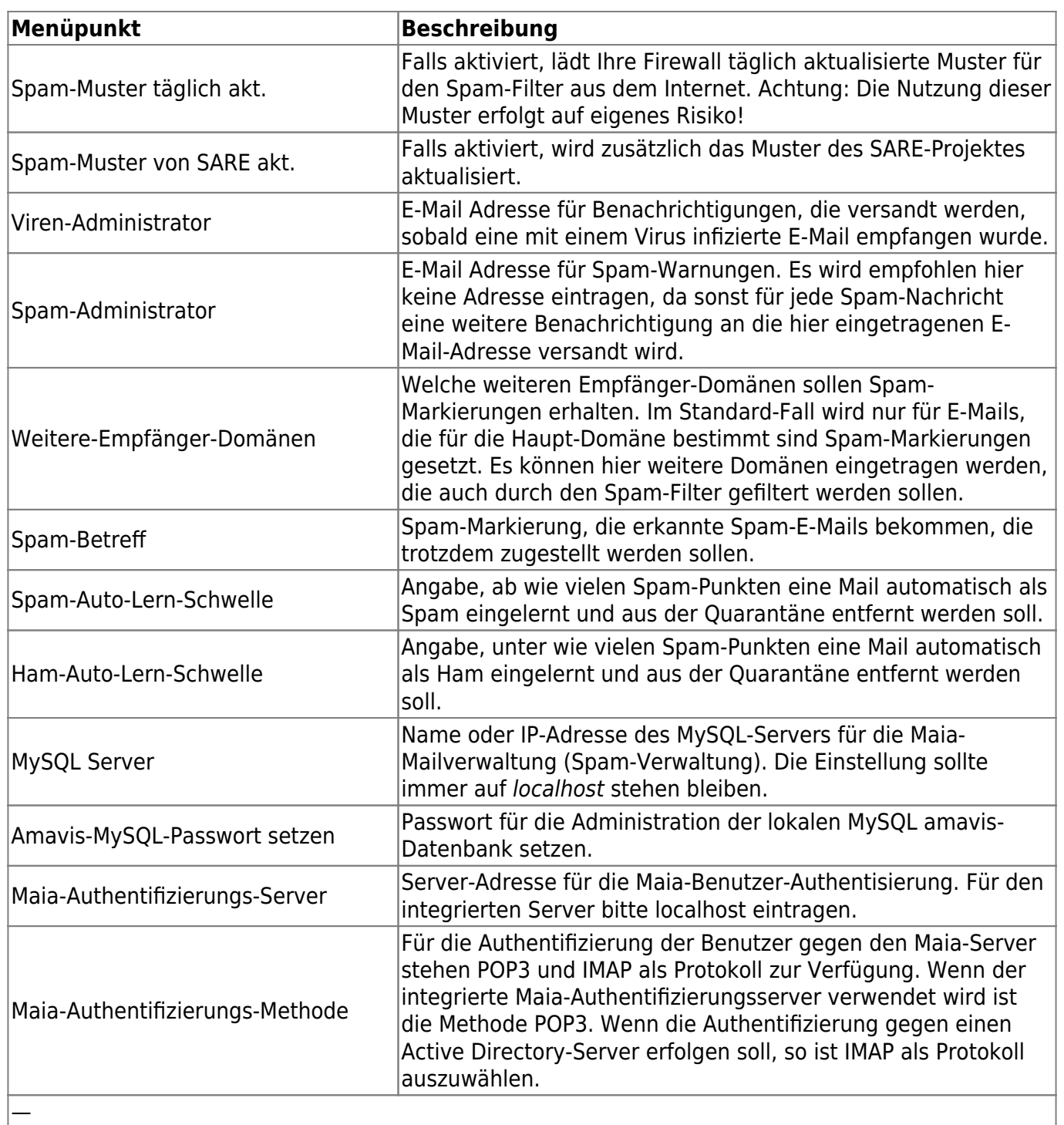

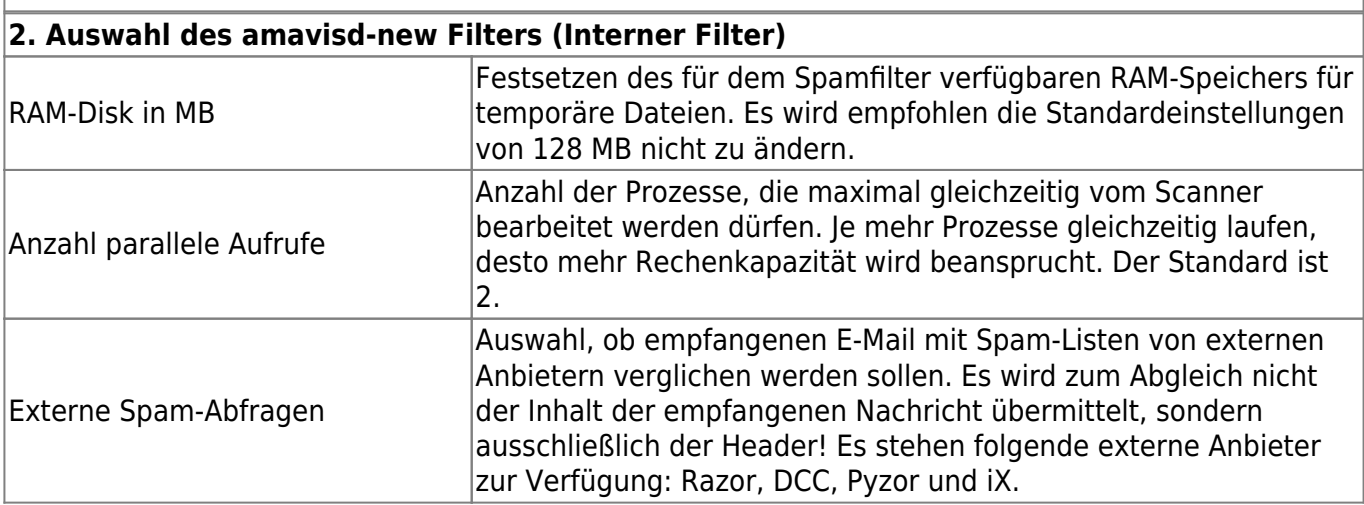

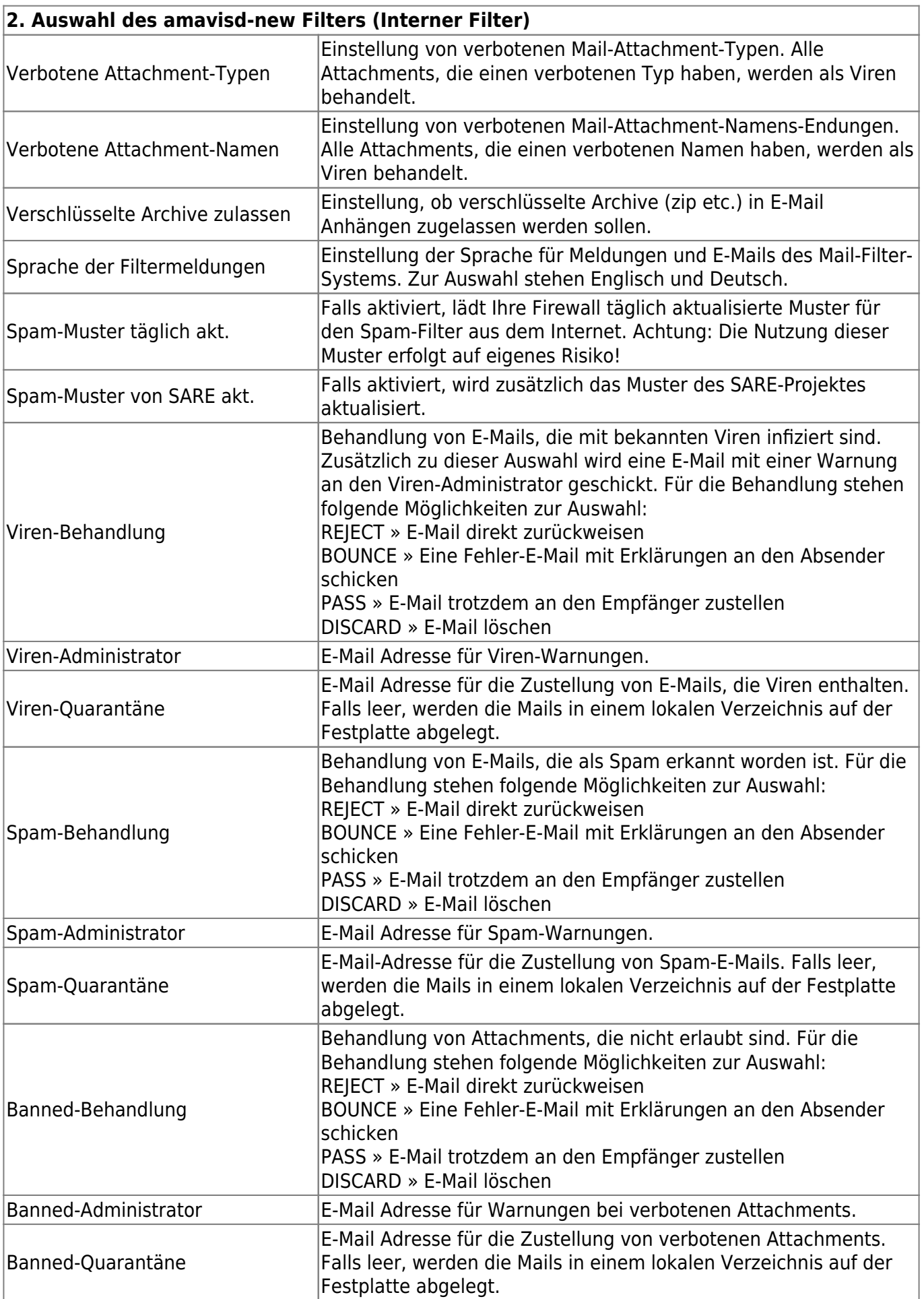

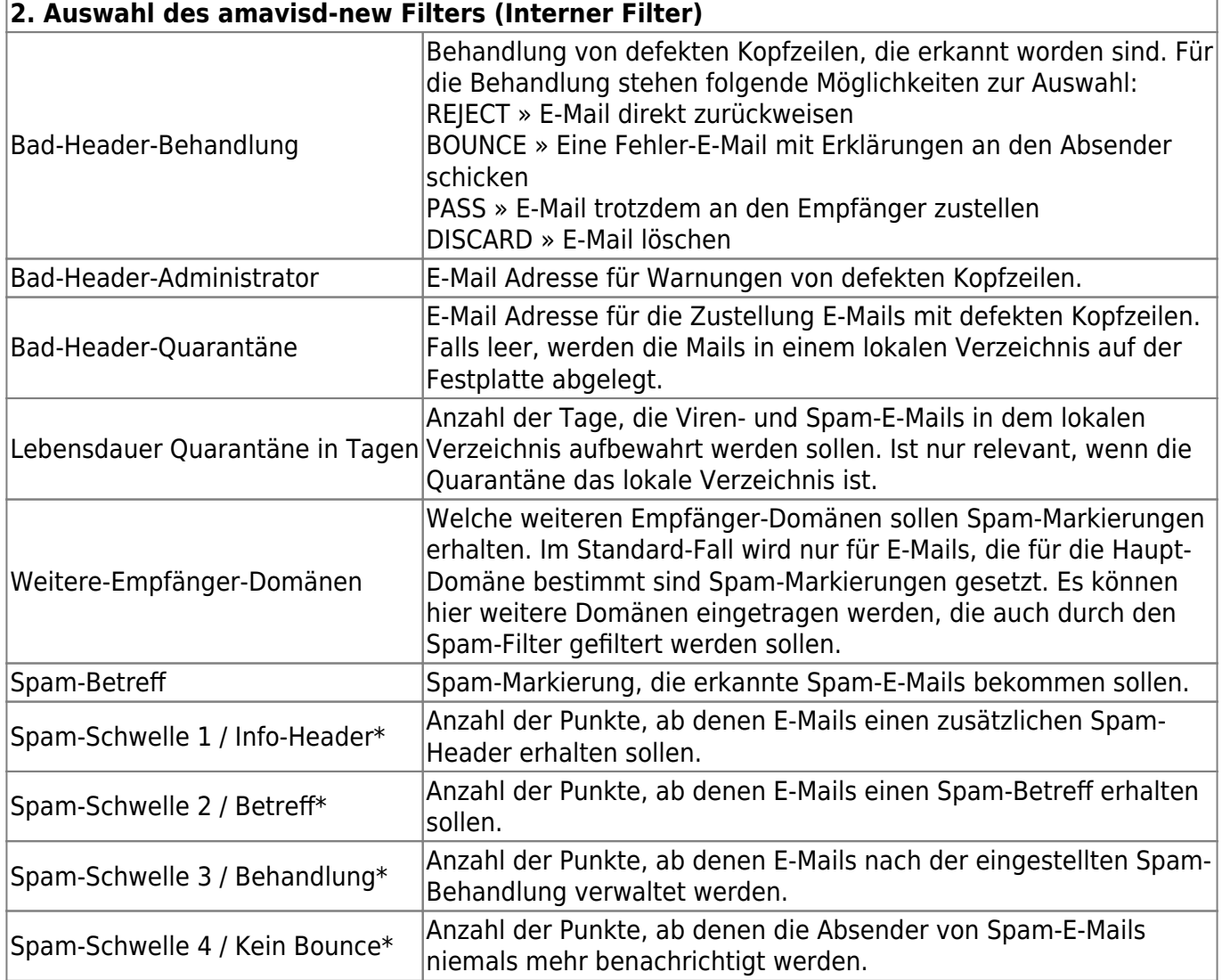

\*Die Anzahl der Punkte wird von dem amavisd-new Filter automatisch berechnet. Ein Anhaltspunkt, wie sich die SPAM-Punktbewertung zusammensetzt, kann unter folgender Internetadresse nachgelesen werden. http://spamassassin.apache.org/tests  $3\,1\,x.html^{1}$ 

**ACHTUNG:** Wenn Sie alle Einstellungen vorgenommen haben verlassen Sie das Menü. Speichern Sie nun alle Änderungen über den Menüpunkt Speichern ab und wenden Sie diese mit dem Menüpunkt Sanft Anwenden an. Erst nach dem Anwenden werden die neuen Einstellungen wirksam.

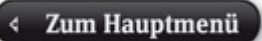

## [1\)](#page--1-0)

Die m-privacy GmbH hat auf die dort dargelegten Informationen keinen direkten Einfluss, die Angabe der URL erfolgt lediglich als Hilfe für die Benutzung.

From: <https://help.m-privacy.de/> -

Permanent link: **[https://help.m-privacy.de/doku.php/tightgate-mailserver:dienste:mail\\_filter](https://help.m-privacy.de/doku.php/tightgate-mailserver:dienste:mail_filter)**

Last update: **2020/09/25 07:58**

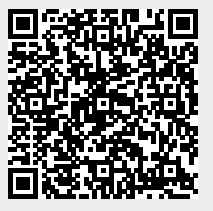